# **fnetelsan**®

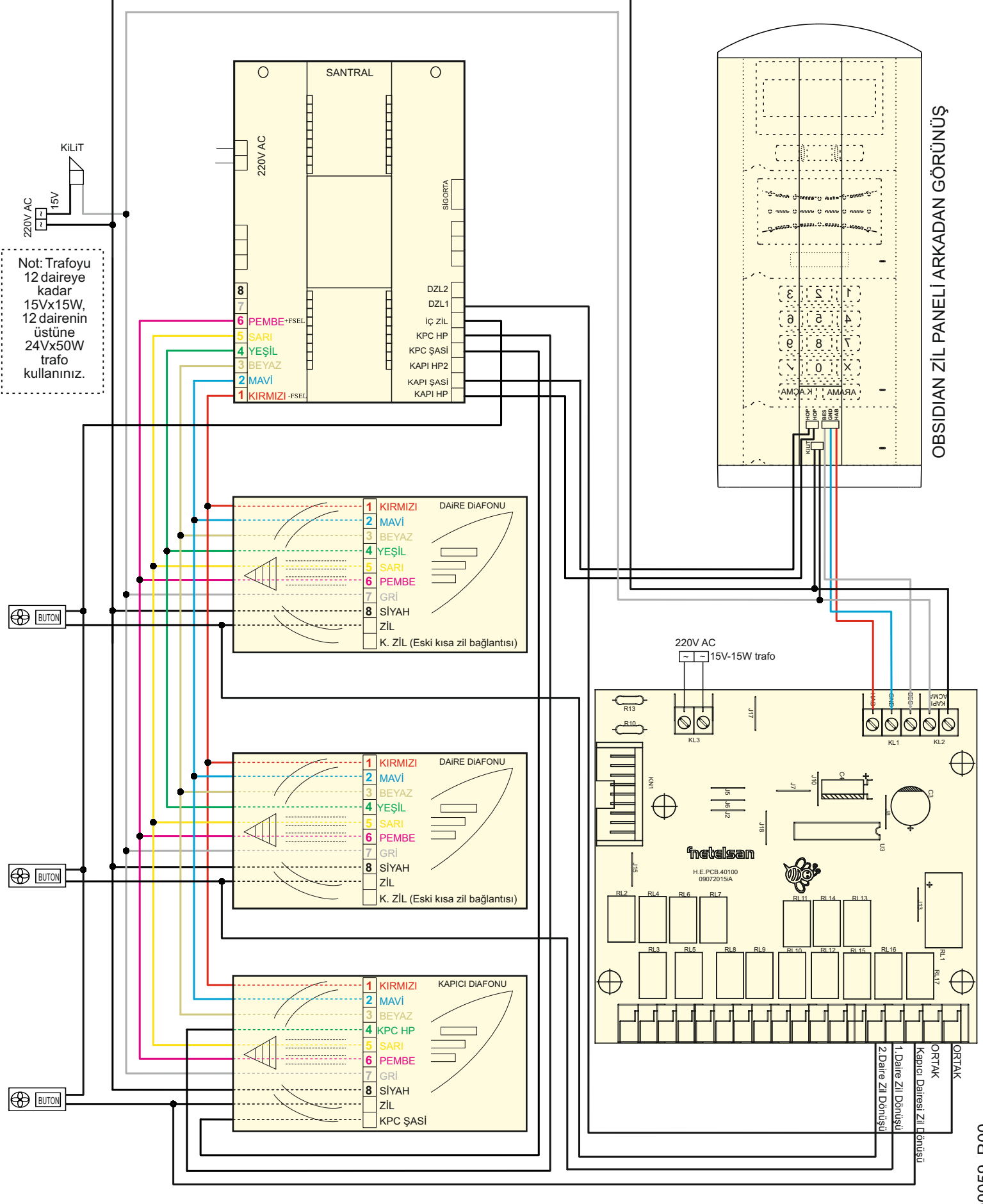

H.M.BSM.00059\_R00 H.M.BSM.00059\_R00

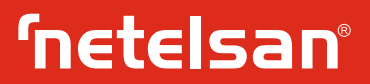

**GARANTİ ŞARTLARI** Zil panelinde standart olarak ekranda **NETELSAN** ve **DAiRE 3** tuşu D, E, F harfleri **NOYU TUŞLAYIP ZİL TUŞUNA, iSiMLE ARAMA iÇiN 4** tuşu G, Ğ, H, I, İ harfleri **BÜYÜTEÇ TUŞUNA BASINIZ.** yazıları dönüşümlü olarak görülür. **5** tuşu J, K, L harfleri Zili çaldırılacak daire numarasını tuşlayınız, daire numarasının **6** tuşu M,N, O, Ö harfleri doğruluğundan emin olduktan sonra tuşuna basarak **7** tuşu P, Q, R, S, Ş harfleri doğruluğundan emin olduktan sonra <sup>1</sup> (دهاسة kuşuna basarak 7 tuşu P, Q, R, S, Ş harfleri<br>daire zilini çaldırınız. Eğer ulaşmak istediğiniz dairenin 8 tuşu T, U, Ü, V harfleri<br>numarasını bilmiyorsanız *→* tuşuna basınız. numarasını bilmiyorsanız  $\overrightarrow{p}$  tuşuna basınız. Aranacak ismin baş harfinin olduğu tuşa basıldığında, listede o harf ile başlayan ilk Tariflendiği şekilde ad-soyadı giriniz ve onaylayınız. kayıt ekranda görünür, aradığınız isimi bulamadıysanız **YUKARI** veya **AŞAĞI** tuşları yardımıyla aynı harf ile başlayan diğer isimleri **•** Daire numarasını giriniz ve onaylamak için **ONAY** tuşuna basınız. görebilirsiniz. Aranan ad ve soyad bulunduğunda ise tuşuna Ekranda **İSİM KAYDEDİLDİ** yazısı görünür ve zil paneli diğer basılarak daire zili çaldırılır. girişler için isim girişi menüsüne döner. Bu menüden **X** tuşu ile

# **ŞİFRE İLE KAPI AÇILMASI yapabilirsiniz**

Kapı kilidini şifre ile açmak istediğinizde **2- YÖNETiCi ŞiFRE**

• zil paneli ana ekran menüsünde iken tuşuna basınız. • Yönetici menüsünde iken **2** tuşuna basınız.  $\dot{4}$  haneli kapı açma şifresini giriniz. Doğru şifre girilmesi

## **KART veya ANAHTARLIKLA KAPI AÇILMASI**

Zil paneli kartlı geçiş özellikli ise kart veya anahtarlık yardımıyla da **3- KAPI ŞiFRE** kapı açılabilir. Daha önce yönetici tarafından panele tanıtılmış kart veya anahtarlık panel üzerinde **((( )))** ikonu üzerine yaklaştırılır. • Yönetici menüsünde iken **3** tuşuna basınız. Kısa bip sesiyle beraber ekranda **KAPI AÇILDI** mesajı görülür ve • Kapı açma şifresini gireceğiniz/değiştireceğiniz ya da sileceğiniz kapı açılır. Üç kısa bip duyulması tanıtılmamış kart veya anahtarlık daire numarasını tuşlayınız ve onaylayınız. anlamına gelir ve kapı açılmaz. • **ŞiFRE GiRME / DEĞiŞTiRME** için **1** , **ŞiFRE SiLME** için **2** tuşuna

karşılama mesajı girilmesi, değiştirilmesi, var ise kartlı geçiş kartı Yönetici olarak, daire sakini ad-soyadı girilmesi, kapı açma şifresi kapı açma şifresini tekrar giriniz. **ŞiFRE DEĞİŞTİRİLDİ** mesajı verilmesi, değiştirilmesi, silinmesi, yönetici şifresinin değiştirilmesi görülmesi şifren verilmesi, değiştirilmesi, silinmesi, yönetici şifresinin değiştirilmesi, tanıtılması veya silinmesi işlemlerini yapabilirsiniz. Bu işlemler için yönetici menüsüne girilmelidir. Bunun için ana ekran menüsünde iken, sırayla , **X** tuşuna basmalı ve ardından 6 haneli yönetici **4- KARŞILAMAMESAJI** şifrenizi tuşlamalısınız. Fabrika çıkışında yönetici şifresi 654321 olarak belirlenmiştir. Şifrenizi değiştirmenizi ve unutmamanızı Ana ekranda görünen **NETELSAN** yazısının yerine apartman ismi önemle tavsiye ediyoruz. Yönetici menüsünde aşağıdaki

1- iSiM GiRiŞi 2- YÖNETiCi ŞiFRE **5- KART TANITMA** 3- KAPI ŞIFRE<br>4- KARŞILAMA MESAJI

10 sn süresince işlem yapılmaz ise zil paneli, yönetici menüsünden ve kapı açmak için kullanılabileceği anlamındadır. çıkarak ana ekrana döner. •Zil paneli yönetici menüsüne döner, başka tanıtılmak istenen kart

## **1- iSiM GiRiŞi**

## • 1 tuşuna basınız.

• Ad-soyad için girilebilecek karakter sayısı 20'dir. Ad-soyadın Zil paneline tanıtılmış bütün kart veya anahtarlıkları silmek için güzel görünmesi için başta boşluk verilmesi isteniyorsa istenen **•** Yönetici menüsünde iken 6 tuşuna basınız.<br>boşluk kadar 0 tuşuna basınız. A harfini girmek için 2 tuşuna bir **•** Ekranda SILME BAŞLADI / LÜTFEN BEKLEYINIZ boşluk kadar 0 tuşuna basınız. A harfini girmek için 2 tuşuna bir defa basınız. Eğer B harfi yazmak istiyorsanız aynı tuşa ikinci kez görülür ve **KARTLAR SiLiNDi** mesajı görülene kadar (yaklaşık 1 basınız. Diğer harfleri yazmak istediğinizde, örneğin H harfi için **4** dk.) beklenir. tuşuna üç defa basmanız gerekmektedir. Bu işlemleri yapıp isim yazmayı tamamladıktan sonra onay tuşu ile isim girişini **7- KAPI NO GİRME** onaylayınız. İsmi yanlış girerseniz yada vazgeçerseniz **X** tuşu ile menüden çıkabilirsiniz. Diğer harf ve karakterler için aşağıdaki • Yönetici menüsünde iken **7** tuşuna basınız. tablodan yararlanınız. • Kapı numarasını tuşlayınız."

**ZİLPANELİ KULLANIMI 1** tuşu. ' ', -, /, \* karakterleri **2** tuşu A, B, C, Ç harfleri

çıkılabilir ya da yukarıdaki adımları kullanarak tekrar bir isim girişi

- 
- 

durumunda **KAPI AÇILDI** mesajı görünür ve kapı açılır. • **ŞiFRE TEKRARI :** mesajını gördükten sonra yeni şifrenizi tekrar giriniz. Girilen iki şifre birbirinin aynısı ise **ŞİFRE DEĞiŞTi** aksi

- 
- 

basınız.

**YÖNETİCİ İŞLEMLERİ** • Şifre girme/değiştirme işlemi seçildiyse **ŞİFRE :** mesajına 4 haneli kapı açma şifresini, ardından **ŞİFRE TEKRARI :** mesajına 4 haneli

**•** Şifre silme işlemi seçildiyse şifre silinir ve **ŞİFRE SiLiNDi** mesajı<br>görülür.

seçenekler vardır. yönetici menüsünde iken **4** tuşuna basınız ve isim girişi menüsündeki benzer adımlarla giriş yapılarak onaylayınız.

4- KARŞILAMAMESAJI Zil paneliniz kartlı geçiş özellikli ise kart/anahtarlık tanıtmak için 5- KARTTANITMA •Yönetici menüsünde iken **5** tuşuna basınız.

6- KARTLARI SiLME •**TANITILACAK KARTI YAKLAŞTIRINIZ** mesajını gördükten 7-KAPI NO GiRME sonra tanıtılacak kart veya anahtarlığı **((( )))** ikonuna yaklaştırınız. **KART TANITILDI** mesajını görmeniz, gösterilen kartın tanındığını

var ise yukarıda anlatılan işlemler tekrar edilir.

# **6- KARTLARI SiLME**

- 
- 
- **ONAY**tuşu ile onaylayınız.

7-KAPI NO GİRME<br>
• Yönetici menüsünde iken 7 tuşuna basınız.<br>
• Kapı numarasını tuşlayınız.<br>
• ONAY tuşu ile onaylayınız.<br>
Eğer sisteminizde sadece 1 kapı var ise bu işlemi yapmanız $\begin{array}{rcl} \Sigma & \Sigma \\ \Sigma & \Sigma \\ {\rm gerekmemektedir.} & \Sigma & \Sigma \\ \$ gerekmemektedir.